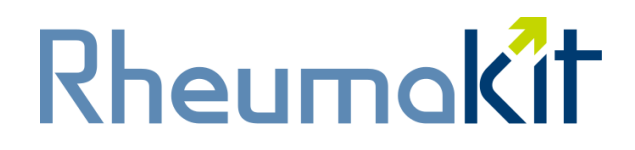

The rheumatology precision medicine platform.

# **User instructions**

#### **Table of Contents**

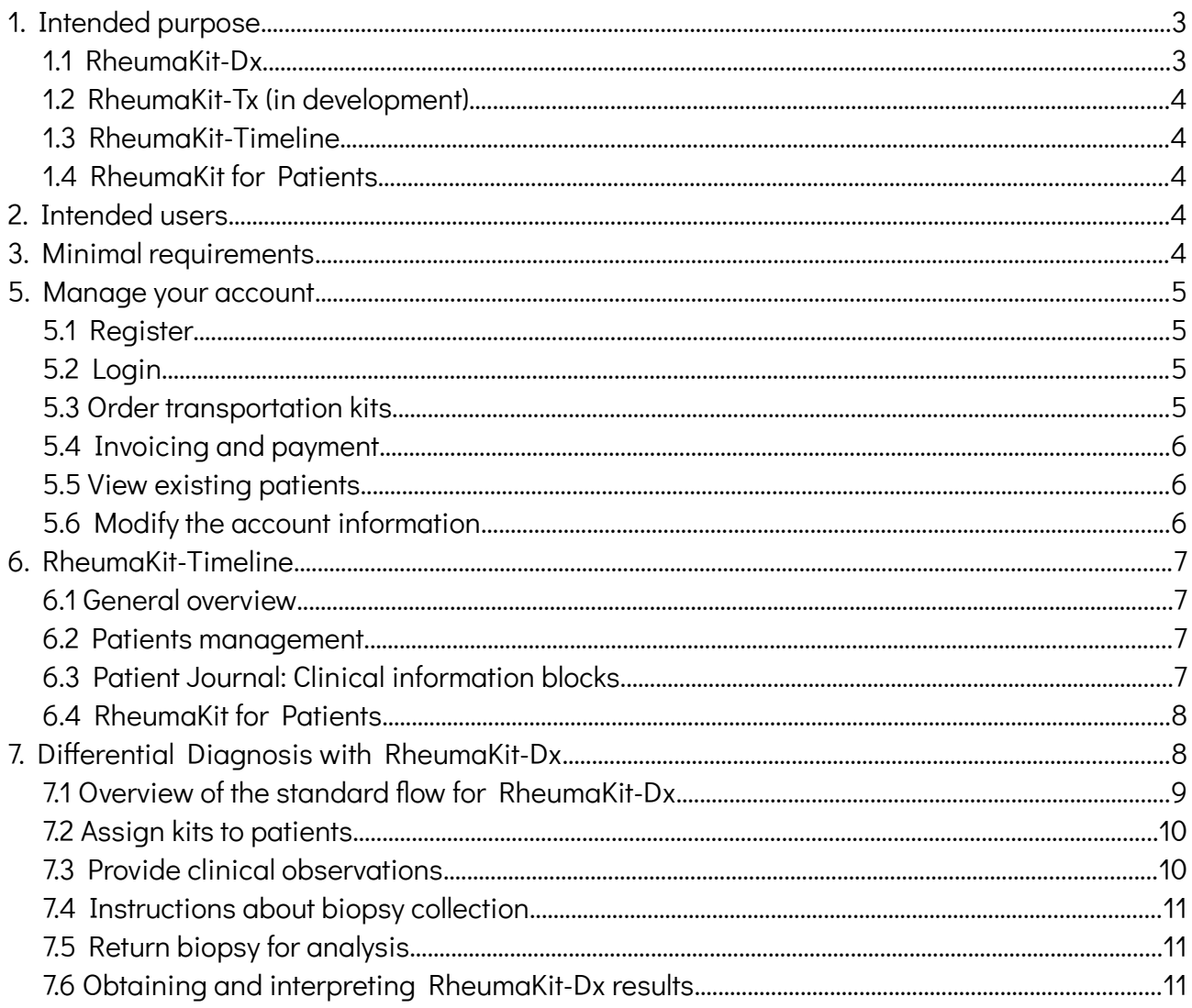

# Rheumakit

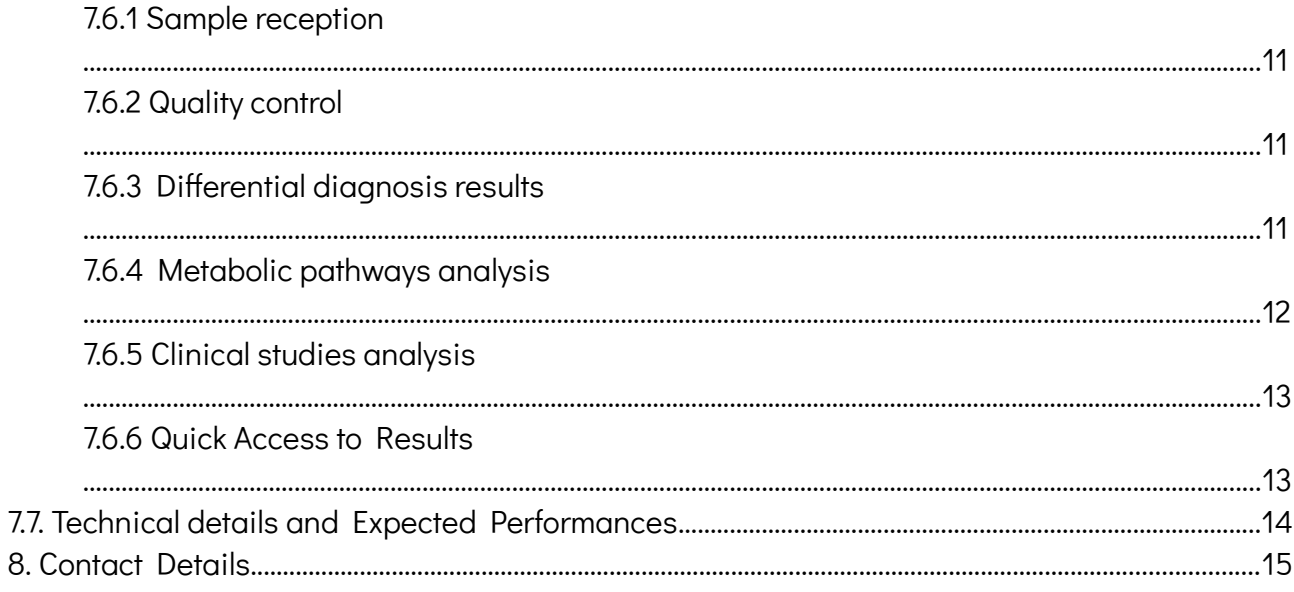

## <span id="page-2-1"></span>1. Intended purpose

 $R$ heuma<code>Kit $^1$  $^1$ </code> provides molecular and data science insights, to guide clinicians and their patients towards improved diagnosis and treatment strategies in rheumatology.

It mainly consists in four different tools: RheumaKit-Dx, RheumaKit-Tx, RheumaKit-Timeline and RheumaKit for patients.

RheumaKit is a solution by DNAlytics.

This document is the set of instructions for the RheumaKit online platform, which enables these four elements. The rest of this introduction briefly describes this four elements, before getting to the platform user instructions as such.

### <span id="page-2-0"></span>1.1 RheumaKit-Dx

RheumaKit-Dx is a solution for the early differential diagnosis of patients suffering from undifferentiated arthritis. Undifferentiated arthritis (UA) is a subclass of early arthritis (EA) and is a condition in which synovial inflammation is present in one or more joints, and no definite diagnosis can be made using presently available diagnostic criteria. RheumaKit-Dx is based on a transcriptomic signature and three clinical/biological factors.

The aim of RheumaKit-Dx is to help obtain an early differential diagnosis for patients with undifferentiated arthritis.

It is of primary importance to detect the correct underlying disease in UA patients as early as possible for two reasons. First, the earlier the disease is addressed, the more likely its progression and irreversible damages to the joints will be limited. Second, a mistake in differential diagnosis leads in most cases to inappropriate treatments, resulting in useless expenses and probable serious side effects, unjustified.

RheumaKit will provide a differential diagnosis between rheumatoid arthritis and other types of arthritis, such as osteoarthritis or seronegative spondyloarthropathy.

Septic arthritis is not part of the differential diagnosis proposed by the kit, and this condition needs to be carefully considered by the caring physician before any further processing.

RheumaKit-Dx also provides a metabolic pathway analysis, characterizing 8 different pathways activities for individual patients.

The solution is only validated for adult patients.

<span id="page-2-2"></span><sup>&</sup>lt;sup>1</sup>Helleputte et al. RheumaKit, a new early diagnostic tool for patients with arthritis. Winner of the Inspiring Young Scientist Award, Knowledge for Growth, Ghent, Belgium, 2013.

### <span id="page-3-4"></span>1.2 RheumaKit-Tx (in development)

RheumaKit-Tx is a solution for guiding clinicians in the choice of the right biotherapy for the right patient with rheumatoid arthritis, when these patients become eligible for biological or targeted synthetic Disease-Modifying Anti-Rheumatic Drugs (b- or ts- DMARDs). RheumaKit-Tx is based on a transcriptomic signature.

This solution is not available yet in routine, and is currently subject to clinical validation.

### <span id="page-3-3"></span>1.3 RheumaKit-Timeline

RheumaKit-Timeline is an eHealth platform allowing the clinicians to record various information about their patients and is also the platform delivering RheumaKit-Dx (and later, RheumaKit-Tx) results.

#### <span id="page-3-2"></span>1.4 RheumaKit for Patients

RheumaKit for Patients is a mHealth application allowing patients to assess their arthritis activity based on their capability to perform everyday tasks with more or less easiness, and a self-evaluation of their health status. This application allows the patients to share this information, if they want to, with their clinician.

## <span id="page-3-1"></span>2. Intended users

RheumaKit-Dx is an In Vitro Diagnostic (IVD) tool<sup>[2](#page-3-5)</sup> to be used by health care professionals (typically rheumatologists or orthopaedic surgeons).

RheumaKit-Tx is not available for users yet.

RheumaKit-Timeline is a clinical follow-up tool for health care professionals (typically rheumatologists or orthopaedic surgeons).

RheumaKit for Patients is a "consumer healthcare" mobile application, dedicated to patients with arthritis.

## <span id="page-3-0"></span>3. Minimal requirements

From a functional point of view, the correct use of RheumaKit platform requires:

- A device (laptop, desktop, tablet, smartphone) connected to the Internet
- A web browser installed on this device, with Javascript enabled. The following browsers are

<span id="page-3-5"></span><sup>2</sup> Falling into the 98/79/EC IVD Directive of the European Parliament, categorized as a Non-Annex II IVD tool for professional use.

compatible with RheumaKit:

- Mozilla Firefox version 2 or later
- Microsoft Internet Explorer version 9 or later
- Apple Safari version 4 or later
- Google Chrome version 1 or later
- Opera version 1 or later
- All mobile browsers from 2014 and later)

#### <span id="page-4-3"></span>5. Manage your account

#### <span id="page-4-2"></span>5.1 Register

Create your account by clicking on the "Signup" button and provide an email address and a password. A confirmation email will be sent to you. It contains a link to this document, that you are invited to read. Click on the link inside the email and you will be redirected to the RheumaKit website.

Once the account creation is confirmed, complete your account information and your shipping and billing address. You will be able to modify those items later on.

Note that apart from RheumaKit for Patients, RheumaKit tools are not intended to be used directly by patients (see section "Intended users").

### <span id="page-4-1"></span>5.2 Login

If you never created an account, read first section "Register" above.

If you have already created an account, open the «www.rheumakit.com» website and click on the «login» button. Then, enter your Email and password.

If you forgot your password, click on «login», then enter your Email address and click on 'I forgot my password'. An email with a link to change your password will be sent to your Email address.

If you encounter any issue with the login contact us at customer-support@rheumakit.com.

#### <span id="page-4-0"></span>5.3 Order transportation kits

You or your agent (hospital pharmacist for instance) can order sample collection and transportation kits

by going to the menu "Kits" and then by clicking on the "Order new kits" button. You can also request kits directly from the patients menu by clicking on the "Order new kits" button. Choose the number of kits you would like to receive. The kits will be sent to the specified address.

## <span id="page-5-2"></span>5.4 Invoicing and payment

Once you order one or several kit(s) on www.Rheumakit.com, an invoice is generated, and you get charged for the full service. You can choose between addressing the invoice to your institution or directly to the patient. It is your responsibility to respect your country legislation in this regard (some countries might not allow direct patient invoicing). In both cases, you can also choose your payment method: by wire transfer or credit card (we use Stripe, one of the most efficient and secured online payment services worldwide).

Two types of account exist: regular account and RheumaKit Partner status account.

With a regular account, the reception of the sample collection and transportation kit is conditional to the reception of the payment. By default, any new user will be considered as a regular user and will follow the contractual relationship specified in the RheumaKit terms and conditions and standard invoices should be paid within the payment terms.

With a RheumaKit Partner status account, the reception of the sample collection and transportation kit is not conditional to the reception of the payment. This means that your patients can be diagnosed faster. With a partner account, you can also order larger batches of transportation kits than with a regular account.

From a regular account, you can upgrade to RheumaKit Partner status. To benefit from that status, you or (preferably) your institution has to sign a general convention with RheumaKit. RheumaKit remains free to accept, reject and revoke applications to this status.

#### <span id="page-5-1"></span>5.5 View existing patients

Click on the button "Patients", you view a list of your current patients.

### <span id="page-5-0"></span>5.6 Modify the account information

If you wish to modify your account information, your address or password, click on your name in the top right menu, then on 'settings' in the drop-down menu.

# <span id="page-6-3"></span>6. RheumaKit-Timeline

#### <span id="page-6-2"></span>6.1 General overview

The concept of the RheumaKit-Timeline is to be able to record, follow, and share the important clinical events and observation about a given rheumatology patient. To do so, a user (clinician) has to create one file per patient (See Section 6.2 below), then to complete the patient's timeline with information of different types: RheumaKit-Dx specific results (see Section 7 below), Clinical information blocks such as disease activity scores, diagnosis scores, treatments (see Section 6.3 below) or link the patient's timeline with the data coming from RheumaKit for Patients application (see Section 6.4 below).

#### <span id="page-6-1"></span>6.2 Patients management

Once the RheumaKit account creation is confirmed and once you are connected to the website, click on the button "Patients". Note that a demo patient is created automatically to test the RheumaKit functionalities.

Add patients to your account by clicking on the "Add a patient" button. Enter the patient first and last name, your internal ID number, the patient birth date, gender, language and any useful notes.

If your patient is Belgian, you will get extra functionalities by indicating the nationality of the patient and his national identification number (INSS). These extra-functionalities encompass patient data exchange with other clinicians, as well as possible integration of the RheumaKit data in the Belgian electronic health record.

Namely, if at the time you create a Belgian patient record, the platform will automatically fetch all existing information it has about this patient, based on the INSS.

A patient file is composed of three parts.

First, there is a general header containing information such as age, gender, size, weight, tobacco consumption, family history, ethnicity, etc. This box offers a button to download a pdf with an export of the patient file.

The second part is a graphical summary (the timeline itself) of all information about the patient. Pieces of information can be hidden or displayed by clicking on their name in the legend below the graph.

The third part is the Patient Journal, i.e. a list of clinical information blocks, that can be added progressively.

## <span id="page-6-0"></span>6.3 Patient Journal: Clinical information blocks

The addition of clinical information blocks can be performed in two different ways, either by clicking on

"Add single entry", or "Add full visit". In both case, a dropdown menu will appear with more choices.

Single entries will offer, among others, DAS28(-CRP), CDAI, SDAI, HAQ, RAPID3, KOOS, CRP, ACPA, ANN, HLA-B27, Pain, Fatigue, CaLS, K&L, ACR/EULAR2010, Radiological involvement, as well as drugs.

Full visits represent pre-arranged sets of single entries that are proposed in a coherent manner.

Specific clinical information blocks are automatically added when using RheumaKit-Dx (see Section 7 below).

### <span id="page-7-1"></span>6.4 RheumaKit for Patients

RheumaKit for Patients is a mobile health application for the patients, and has its own users instructions.

Nevertheless, if the patient wants to, he can share the data recorded within this application with a doctor registered on the RheumaKit platform.

We explain how to "connect" both systems. Once this connection achieved, an extra curve will appear on the RheumaKit-Timeline, containing the information shared by the patient. This might be usefull to witness treatment efficacy in a remote fashion, allowing more relevance in patient management, for example by adjusting patient visit frequency in an adaptive way, based on perceived treatment efficacy as reported by the patients themselves.

If a patient wants to share the RheumaKit for Patients data, he has to enable it from its mobile application. To do so, he will require the email address of his doctor.

The doctor then receives a **patient key** via email. The doctor then logs in the RheumaKit platform, and goes to this patient's file. On the right, there is a box named "Patient data". There is a field where the doctor has to enter the **patient key** and then click on "go". From that point, the rheumakit platform and the mobile application are connected for this patient and this doctor, until the patient revokes the access to his data.

## <span id="page-7-0"></span>7. Differential Diagnosis with RheumaKit-Dx

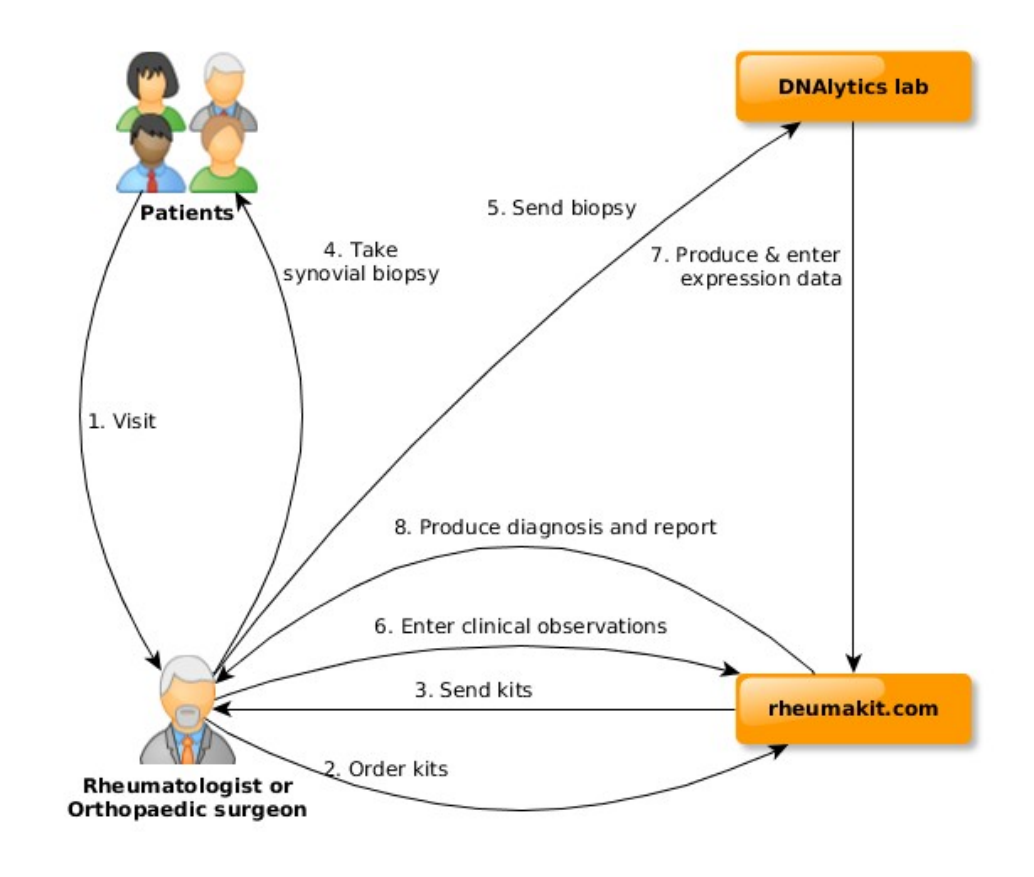

#### <span id="page-8-0"></span>7.1 Overview of the standard flow for RheumaKit-Dx

This section presents an overview of the overall RheumaKitDx process. You will find more details about each step in the various sections below.

1- The patient visits his/her doctor who makes a diagnosis of undifferentiated arthritis

2- The doctor or his agent (like the hospital pharmacist) orders a biopsy collection and transportation kit from the RheumaKit website

3- The doctor receives the kit(s)

- 4- The doctor performs a synovial biopsy
- 5- The doctor sends the biopsy to a laboratory certified by RheumaKit
- 6- The doctor encodes the three required clinical observations on the RheumaKit website
- 7- The laboratory produces the gene expression data and the doctor is notified when they are available
- 8- A differential diagnostic between Rheumatoid Arthritis and other type of arthritis such as

Seronegative Spondyloarthropathy or Osteoarthritis is available on the RheumaKit website

### <span id="page-9-1"></span>7.2 Assign kits to patients

If you have ordered the sample collection and transportation kits, they already will appear in your "Kit stock", regardless of the fact that the delivery already occurred or not. You can then assign any currently unassigned kit to your patients either through the "Kit Stock" page or through the Patient record (see the corresponding area on the right of the window). A kit corresponds to a biopsy, and, as a result, to the measurement of gene expressions.

If your agent (hospital pharmacy or any other third party) has ordered the sample collection and transportation kits, you can assign a kit to a patient by using the unique kit identification (ID) number appearing on the box. You need to enter the kit ID number in the patient file.

When you assign a kit to a patient, you are asked for the three clinical observations. See section "Provide clinical information" below to find out how to answer the question in an appropriate manner. Those can also be provided later (see section "Obtaining and interpreting the results" below).

You can assign several sample collection and transportation kit ID numbers to a single patient, for example if you want to perform a follow-up in time. Note however that RheumaKit-Dx is dedicated to undifferentiated arthritis only.

#### <span id="page-9-0"></span>7.3 Provide clinical observations

Two types of information are required to obtain a probable differential diagnosis for your patients via the RheumaKit application with RheumaKit-Dx : clinical observations, and gene expressions. On one hand, the gene expressions are provided by the certified laboratory based on the biopsy that you will send. On the other hand, you need to provide three pieces of information about a patient for whom you want a diagnosis:

- Hand arthritis : Answer yes if your patient has one or more swollen metacarpo-phalangeal or inter-phalangeal joints. Answer no otherwise.
- Skin Psoriasis : Answer yes if your patient shows cutaneous psoriasis, either presently or in the past. You can also answer yes in the case a first-degree relative of the patient has/had psoriasis. Answer no otherwise.
- Rheumatoid factors : Answer yes if your laboratory test are above the upper value of normal (Waaler-Rose, Latex or both). Answer no otherwise.

It is also possible that these pieces of information already appear on the patient record if the clinician having performed the biopsy provided such information through the paper return form contained withing the RheumaKit sample collection and transportation kit (DNA-RK-Trans).

Later on, in case of error, you can still change the clinical /biological information you have previously provided by clicking on "Change my clinical observations" button.

## <span id="page-10-2"></span>7.4 Instructions about biopsy collection

The detailed instructions about the biopsy collection come with the sample collection and transportation kits.

## <span id="page-10-1"></span>7.5 Return biopsy for analysis

Transportation kits are validated for air transportation of biological samples (UN3373) and contain vials filled with a RNA-preserving solution to collect the biopsies. The return material is delivered with the kit, and the shipment is pre-paid. A phone call to the shipping company has to be made to get the kit (including the biopsy) picked up for analysis. The more detailed instructions about the biopsy shipment come with the transportation kits.

### <span id="page-10-0"></span>7.6 Obtaining and interpreting RheumaKit-Dx results

#### <span id="page-10-5"></span>7.6.1 Sample reception

Once our laboratory receives your sample, a reception notification is generated and sent by email. To do so, the contact email address mentioned in the paper return form of the transportation kit is used, or, by default, the email address of the person who made the purchase order (e.g. hospital pharmacist).

#### <span id="page-10-4"></span>7.6.2 Quality control

Once our laboratory receives your sample, a quality control is performed. If this control is successful, a notification is sent email and the gene expression analysis will occur. If the quality control is negative, a probable cause of the failure is provided by mail when possible. To do so, the contact email address mentioned in the paper return form of the transportation kit is used, or, by default, the email address of the person who made the purchase order (e.g. hospital pharmacist).

#### <span id="page-10-3"></span>7.6.3 Differential diagnosis results

If the kit has been assigned to a specific patient and you have provided the 3 clinical observations, you will receive an email to which a pdf report will be attached, containing the diagnosis and pathways analysis already computed, as soon as the gene analysis has been performed. To do so, the contact

email address mentioned in the paper return form of the transportation kit is used, or, by default, the email address of the person who made the purchase order (e.g. hospital pharmacist).

Some information might be missing:

- If the kit is assigned to a patient but the clinical information is missing, you will receive a notification email when the gene analysis has been performed and you will need to fill in the missing clinical information in order to compute the diagnosis and the pathways analysis.
- $\Box$  If the kit is not assigned to a patient, the notification email will be sent to the person who has effectively purchased the kit (see section "Assign kits to patients").

Once you have filled the missing pieces of information, you are ready for diagnosis computation. Go to your patient file (menu 'Patient', then click on the patient) on «www.rheumakit.com» and click on the "Compute diagnosis" button. Note that this button only appears once all required information has been provided. The diagnosis and pathways analysis will be computed within a few seconds only and be available online. A notification email is also sent to you when they are available.

Once generated, the results are available in your patient file on the platform. This patient file is composed of one or several blocks of information. Each block represents either a particular differential diagnostic computation, or a pathways analysis. The latter also provides a link to a clinical studies analysis.

The differential diagnosis block reports on the left the clinical and biological information entered by the healthcare professional. On the right, the main result is displayed. It consists of a color rectangle showing the most probable disease behind the undifferentiated arthritis of the patient. The diagnosis will either be Rheumatoid Arthritis or Not Rheumatoid Arthritis. In the latter case, a trend toward Osteoarthritis or Seronegative Spondyloarthropathy is also provided. Note also that RheumaKit-Dx as most diagnostic tools is not a perfect predictor, although it significantly outperforms well-known diagnostic criteria like ACR/EULAR2010. Refer to Section "Expected performances" for more details.

#### <span id="page-11-0"></span>7.6.4 Metabolic pathways analysis

The pathways analysis block shows on the left a numerical summary of the level of activity of eight metabolic pathways. On the right, the same results are provided in a more graphical manner. The pathways considered are Chromatin Remodeling, T and B Cells Activation, Tumor Necrosis Factor (TNF), Type 1 Interferon, Extracellular Matrix, RAS-GTPase Activation, Hypervascularity and JAK-STAT. You can learn more about these pathways by reading the corresponding descriptions online.

For each pathway, the raw value is the average of the expression of the genes belonging to the

pathway,after a preprocessing step for ignoring variations in the RNA concentration and dealing with outlying and missing values. A non-linear scaling is then applied to this raw pathway value, using its empirical cumulative distribution functional (ECDF). For example, a value of 70% for the TNF pathway of one patient means that 70% of the patients from the reference cohort had a raw TNF pathway value lower than this patient.

The reference cohort for pathway computation consists of all RheumaKit production samples analysed before a certain date and is regularly updated to include recently analyzed samples.

The metabolic pathways analysis is provided to the clinician as a complementary information based on the transcriptomic analysis of a synovial biopsy. It should not be interpreted as a clear recommendation for treatment orientation nor any other form of patient management recommendation. The description of each pathway provided results from a review of the literature, not from RheumaKit developments and studies.

At the bottom of this block, you will find a link towards a clinical studies analysis (see next subsection) as well as more detailed descriptions of available treatments per metabolic pathways.

#### <span id="page-12-1"></span>7.6.5 Clinical studies analysis

A list of recruiting clinical trials is proposed fetched from ClinicalTrials.gov. The search criteria include patient's age, gender and country (the analysis thus requires that the patient file contains these pieces of information). The list is restricted to clinical trials matching keywords related to 'TNF Activation', 'T/B Cell Activation' and 'JAK-STAT' pathways, and ordered according to the activity of these pathways in decreasing order, from the metabolic pathways analysis mentioned above.

In each block, information is provided about the RheumaKit sample and transportation kit used for the patient for the corresponding analysis.

A PDF report can also be generated by clicking on "Download report" in your patient file.

#### <span id="page-12-0"></span>7.6.6 Quick Access to Results

Without having to login to your rheumaKit account, you can view the diagnosis and pathways analysis for a specific kit ID by going to the "quick access" box on [www.rheumakit.com](http://www.rheumakit.com/) and by entering the Kit ID number. However, in order to access clinical studies search results and to print out the pdf report, you will need to enter your login information.

## <span id="page-13-0"></span>7.7. Technical details and Expected Performances

The technology behind RheumaKit-Dx is a mathematical model combining a signature of about 100 gene expressions $^3$  $^3$  with three clinical observations. RheumaKit has been trained to discriminate between patients suffering from rheumatoid arthritis (RA), seronegative spondyloarthropathy (SNSA) or osteoarthritis (OA) at a very early stage. RheumaKit relies on Machine Learning and Cloud Computing.

RheumaKit accuracy is above 90% for RA diagnosis, a better performance than any other diagnostic algorithm designed until now, including the ACR/EULAR 2010 criteria for the diagnosis of RA. This was measured during a clinical trial<sup>[4](#page-13-2)</sup> with a cohort of 31 patients with Undifferentiated Arthritis (UA) used as validation cohort. The mathematical model of RheumaKit was evaluated on those patients based on biopsies and clinical information collected while arthritis was still undifferentiated. After follow-up, a diagnosis could be established for all patients in the cohort. The average duration of follow-up was 10.9 months (standard deviation: 10.7 months).

Detailed performances, evaluated by cross-validation, are reported in the following table. A comparison with the ACR/EULAR2010 criteria on the same patients is provided.

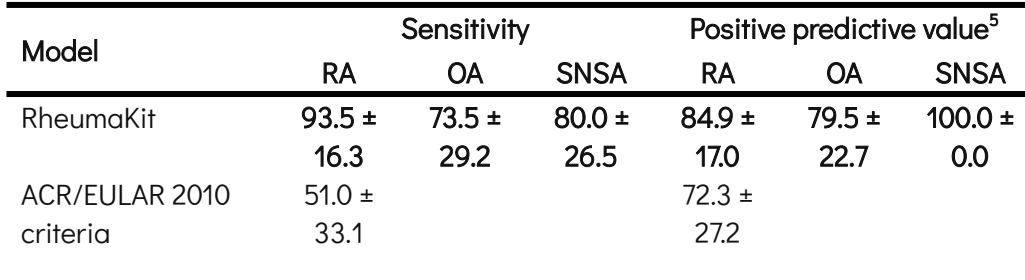

A sensitivity of 93.5 for RA means that among all patients finally diagnosed as RA, 93.5% were predicted RA by RheumaKit. A predictive value of 84.9 for RA means that among all patients predicted RA by RheumaKit, 84.9% effectively developed later symptoms of RA. Similar explanations hold for the other diseases.

By comparison, the ACR/EULAR 2010 criteria have a sensitivity of 51% on the same patients. RheumaKit thus misses 7.5 times less RA patients than these criteria. The comparison of positive predictive values is also in favor of RheumaKit (84.9% vs 72.3%).

<span id="page-13-1"></span> $^3$  Adapted from Lauwerys, B. and Van, D.E.B. and Houssiau, F. and Gutierrez-Roelens, I., Method for the determination and the classification of rheumatic conditions , 2008, WO Patent App. PCT/EP2008/052,532. <http://www.google.com/patents/WO2008104608A1?cl=en>

<span id="page-13-2"></span><sup>&</sup>lt;sup>4</sup> See Bernard Lauwerys et al., Heterogeneity of synovial molecular patterns in patients with arthritis, PLoS ONE, 2015.

<span id="page-13-3"></span><sup>&</sup>lt;sup>5</sup> The reported positive predictive values (also called "clinical efficacy") assume that RA, OA and SNSA have equal prevalences in the population of interest.

The repeatability of the metabolic pathways analysis was assessed by running experiments in duplicates on 21 samples. For all pathways, the reproducibility error has a standard deviation under 10.0%.

## <span id="page-14-0"></span>8. Contact Details

RheumaKit website offers several ways of communication:

- We keep our users informed through a dedicated mailing list. Each user is automatically added to this list, please do not unsubscribe.
- Contact us through the online form in the 'Contact us' page available on the website or send us an email to info@rheumakit.com
- If already registered, send an email to customer-support@rheumakit.com